#### **Регламент**

## **регистрации, перерегистрации и снятия с регистрации контрольнокассовых машин в автоматизированной информационной системе «ККМ онлайн» через оператора фискальных данных**

Настоящий Регламент разработан в соответствии с постановлением Правительства Кыргызской Республики «О мерах по внедрению электронной системы фискализации налоговых процедур» от 24 июня 2020 года № 356 и описывает работу по регистрации, перерегистрации и снятия с регистрации контрольно-кассовых машин оператором фискальных данных в автоматизированной информационной системе «ККМ онлайн».

### **Понятия и термины, применяемые в настоящем Регламенте**

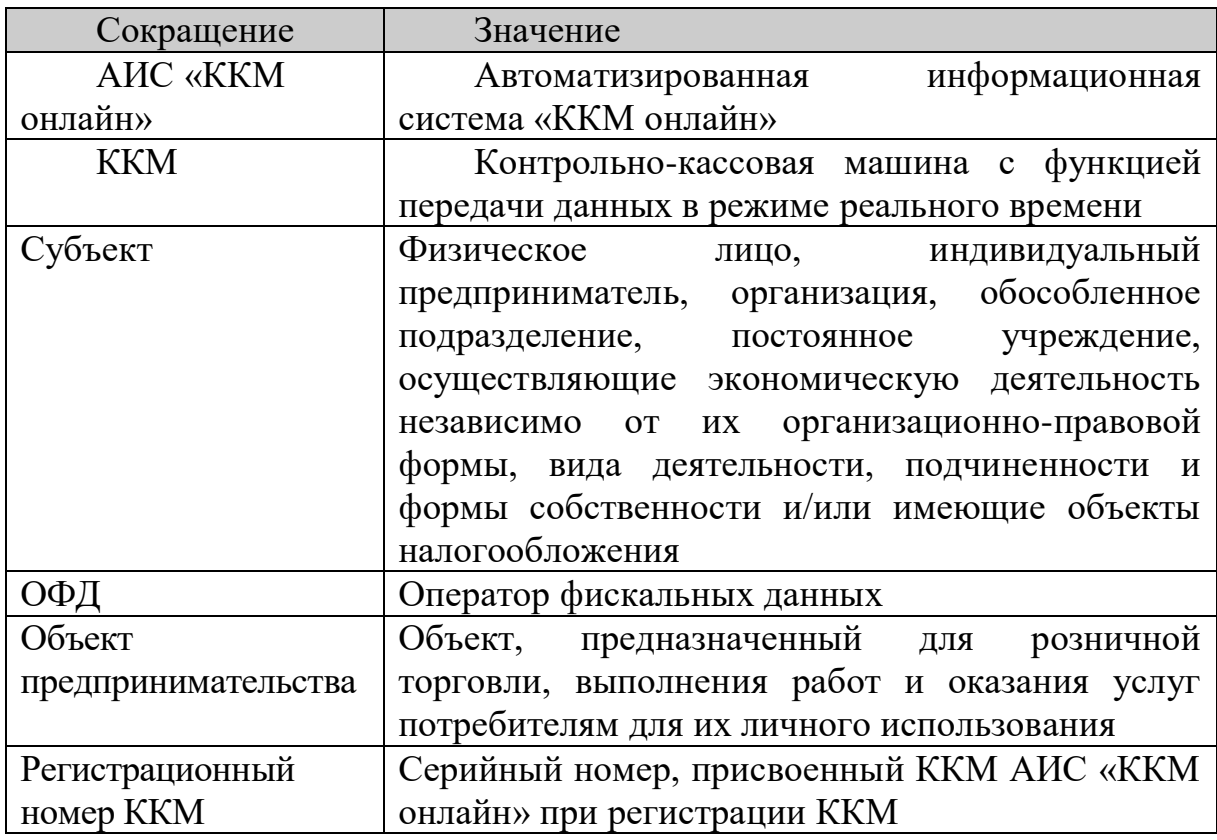

### **Глава 1. Общие положения**

1. К регистрации в АИС «ККМ онлайн» допускаются только те модели ККМ, которые внесены в реестр ККМ, разрешенных к использованию на территории Кыргызской Республики.

2. К работе по регистрации, перерегистрации и снятия с регистрации ККМ в АИС «ККМ онлайн» допускаются ОФД, заключившие Соглашения:

- о взаимодействии с Государственной налоговой службой при Правительстве Кыргызской Республики;

- о межведомственном информационном обмене в рамках системы межведомственного электронного взаимодействия «Түндүк».

3. Регистрация, перерегистрация и снятие с регистрации ККМ в АИС «ККМ онлайн» через ОФД осуществляется на безвозмездной основе на основании заявлений субъекта в виде документа на бумажном носителе или в виде электронного документа, по формам согласно установленным приложениям к Порядку регистрации и применения контрольно-кассовых машин, утвержденного постановлением Правительства Кыргызской Республики от 24 июня 2020 года № 356.

4. При регистрации, перерегистрации и снятии с регистрации ККМ в АИС «ККМ онлайн» посредством информационных систем ОФД, в том числе с использованием ККМ, ОФД обязаны обеспечить идентификацию субъекта, подающего заявление.

5. При регистрации, перерегистрации и снятии с регистрации ККМ в АИС «ККМ онлайн» ОФД применяются справочники уполномоченного налогового органа, опубликованные на официальном сайте уполномоченного налогового органа.

6. Регистрационные данные должны соответствовать Протоколу передачи фискальных данных от оператора фискальных данных в Государственную налоговую службу при Правительстве Кыргызской Республики, утвержденному уполномоченным налоговым органом (далее – Протокол передачи фискальных данных).

7. В случае несоответствия регистрационных данных Протоколу передачи фискальных данных, АИС «ККМ онлайн» отказывает в регистрации ККМ, с указанием причины отказа.

# **Глава 2. Порядок регистрации ККМ**

8. Регистрация ККМ в АИС «ККМ онлайн» производится с указанием налогового органа по месту осуществления деятельности субъекта (место фактической установки ККМ).

9. ОФД производит регистрацию ККМ в течение одного рабочего дня со дня подачи заявления о регистрации ККМ.

10. При регистрации ККМ, АИС «ККМ онлайн» в режиме реального времени присваивает уникальный регистрационный номер ККМ.

11. Регистрация ККМ в АИС «ККМ онлайн» осуществляется в следующем порядке:

1) регистрация субъекта – через сервис «registerTaxPayer» АИС «ККМ онлайн»;

2) регистрация объекта предпринимательства – через сервис «registerSalesPoint» АИС «ККМ онлайн»;

3) регистрация ККМ – через сервис «registerKkm» АИС «ККМ онлайн».

12. Для регистрации субъекта ОФД направляет запрос через сервис «registerTaxPayer» АИС «ККМ онлайн», с указанием следующих регистрационных данных:

- тип налогоплательщика (юридическое или физическое лицо);

- ИНН субъекта;

- наименование субъекта;

- наименование налогового органа по месту налоговой регистрации;

- юридический адрес субъекта;

- Ф.И.О. ответственного лица субъекта, подавшего заявление;

- тип регистрации (первичная регистрация).

13. Перед направлением запроса на регистрацию субъекта, ОФД обязан проверить регистрационные данные субъекта, путем направления запроса в информационную систему уполномоченного налогового органа. Дальнейшая регистрация субъекта осуществляется исключительно в случае получения правильных регистрационных данных субъекта через информационную систему уполномоченного налогового органа.

14. После получения вышеуказанных регистрационных данных, АИС «ККМ онлайн» проводит сверку данных в режиме реального времени с другими информационными системами уполномоченного налогового органа и регистрирует или отказывает в регистрации субъекта, с указанием причины отказа.

15. В случае получения отказа в регистрации субъекта, ОФД обязан устранить причину отказа, и повторно направить запрос на регистрацию.

16. После получения регистрационных данных, соответствующих Протоколу передачи фискальных данных, АИС «ККМ онлайн» направляется информация о подтверждении регистрации субъекта.

17. При получении от АИС «ККМ онлайн» подтверждения регистрации субъекта, ОФД осуществляет дальнейшую регистрацию объекта предпринимательства.

18. Для регистрации объекта предпринимательства ОФД направляет запрос через сервис «registerSalesPoint» АИС «ККМ онлайн», с указанием следующих регистрационных данных:

- ИНН субъекта;

- наименование объекта предпринимательства;

- наименование вида деятельности;

- наименование вида объекта;

- наименование налогового органа по месту регистрации ККМ;

- адрес места расположения объекта;

- географические координаты (долгота и широта) места расположения объекта;

- тип регистрации (первичная регистрация).

19. Перед направлением запроса на регистрацию объекта предпринимательства, ОФД обязан проверить регистрационные данные субъекта, путем направления запроса в информационную систему уполномоченного налогового органа. Дальнейшая регистрация объекта предпринимательства осуществляется исключительно в случае получения правильных регистрационных данных субъекта через информационную систему уполномоченного налогового органа.

20. После получения вышеуказанных регистрационных данных, АИС «ККМ онлайн» проводит сверку данных в режиме реального времени с другими информационными системами уполномоченного налогового органа и регистрирует или отказывает в регистрации объекта предпринимательства, с указанием причины отказа.

21. В случае получения отказа в регистрации объекта предпринимательства, ОФД обязан устранить причину отказа, и повторно направить запрос на регистрацию.

22. После получения регистрационных данных, соответствующих Протоколу передачи фискальных данных, АИС «ККМ онлайн» присваивается объекту предпринимательства уникальный код «Идентификатор объекта» и направляется информация о подтверждении регистрации с указанием данного кода.

23. При получении от АИС «ККМ онлайн» информации о подтверждении регистрации объекта предпринимательства и уникального кода «Идентификатор объекта», ОФД осуществляет дальнейшую регистрацию ККМ.

24. Регистрация объекта предпринимательства в АИС «ККМ онлайн» осуществляется в неограниченном количестве с привязкой к субъекту. В случае необходимости регистрации дополнительного объекта предпринимательства, ОФД осуществляются действия, указанные пунктах 18 – 23 настоящего Регламента.

25. Для регистрации ККМ ОФД направляет запрос через сервис «registerKkm» АИС «ККМ онлайн», с указанием следующих регистрационных данных:

- уникальный код «Идентификатор объекта», присвоенный АИС «ККМ онлайн» при регистрации объекта предпринимательства;

- наименование производителя ККМ;

- наименование модели ККМ;

- заводской номер/номер версии ККМ;
- тип ККМ (аппаратная или программная);

- тип регистрации (первичная регистрация).

26. После получения регистрационных данных, АИС «ККМ онлайн» регистрирует или отказывает в регистрации ККМ, с указанием причины отказа.

27. В случае получения отказа в регистрации ККМ, ОФД обязан устранить причину отказа и повторно направить запрос на регистрацию.

28. После получения регистрационных данных, соответствующих Протоколу передачи фискальных данных, АИС «ККМ онлайн» присваивается ККМ регистрационный номер ККМ и направляется информация о подтверждении регистрации с указанием данного номера.

29. Регистрация ККМ в АИС «ККМ онлайн» осуществляется в неограниченном количестве с привязкой к объекту предпринимательства. В случае необходимости регистрации дополнительной ККМ, ОФД осуществляются действия, указанные в пунктах 25 – 28 настоящего Регламента.

## **Глава 3. Порядок перерегистрации ККМ**

30. Перед направлением запроса на перерегистрацию ОФД обязан проверить регистрационные данные субъекта, путем направления запроса в информационную систему уполномоченного налогового органа. Дальнейшая перерегистрация субъекта осуществляется исключительно в случае получения правильных регистрационных данных субъекта через информационную систему уполномоченного налогового органа.

31. Для перерегистрации субъекта предпринимательства ОФД направляет запрос через сервис «registerTaxPayer» АИС «ККМ онлайн», с указанием следующих регистрационных данных:

- тип налогоплательщика (юридическое или физическое лицо);
- ИНН субъекта;
- наименование субъекта;
- наименование налогового органа по месту налоговой регистрации;
- юридический адрес субъекта;
- Ф.И.О. ответственного лица субъекта, подавшего заявление;
- тип регистрации (перерегистрация).

32. После получения вышеуказанных регистрационных данных, АИС «ККМ онлайн» проводит сверку данных в режиме реального времени с другими информационными системами уполномоченного налогового органа и регистрирует новые данные или отказывает в регистрации новых данных, с указанием причины отказа.

33. В случае получения отказа в регистрации новых данных субъекта, ОФД обязан устранить причину отказа, и повторно направить запрос на перерегистрацию.

34. Процедура перерегистрации ККМ завершается только при получении новых регистрационных данных, соответствующих Протоколу передачи фискальных данных.

35. При перерегистрации субъекта в АИС «ККМ онлайн» остаются неизменными следующие регистрационные данные:

- тип налогоплательщика (юридическое или физическое лицо);

- ИНН субъекта.

36. Для перерегистрации объекта предпринимательства ОФД направляет запрос через сервис «registerSalesPoint» АИС «ККМ онлайн», с указанием следующих регистрационных данных:

- ИНН субъекта;

- уникальный код «Идентификатор объекта», присвоенный АИС «ККМ онлайн» при регистрации объекта предпринимательства;

- наименование объекта предпринимательства;

- наименование вида деятельности;

- наименование вида объекта;

- наименование налогового органа по месту регистрации ККМ;

- адрес места расположения объекта;

- географические координаты (долгота и широта) места расположения объекта;

- тип регистрации (перерегистрация).

37. Перед направлением запроса на перерегистрацию объекта предпринимательства ОФД обязан проверить регистрационные данные субъекта, путем направления запроса в информационную систему уполномоченного налогового органа. Дальнейшая перерегистрация объекта предпринимательства осуществляется исключительно в случае получения правильных регистрационных данных субъекта через информационную систему уполномоченного налогового органа.

38. После получения вышеуказанных регистрационных данных, АИС «ККМ онлайн» проводит проверку правильности данных и регистрирует новые данные или отказывает в регистрации новых данных, с указанием причины отказа.

39. В случае получения отказа в регистрации новых данных объекта предпринимательства, ОФД обязан устранить причину отказа и повторно направить запрос на перерегистрацию.

40. Процедура перерегистрации объекта предпринимательства завершается только при получении регистрационных данных, соответствующих Протоколу передачи фискальных данных.

41. При перерегистрации объекта предпринимательства в АИС «ККМ онлайн», ИНН субъекта остается неизменным.

42. Для перерегистрации ККМ ОФД направляет запрос через сервис «registerKkm» АИС «ККМ онлайн», с указанием следующих регистрационных данных:

- регистрационный номер ККМ;

- уникальный код «Идентификатор объекта», присвоенный АИС «ККМ онлайн» при регистрации объекта предпринимательства;

- наименование производителя ККМ;

- наименование модели ККМ;
- заводской номер/номер версии ККМ;

- тип ККМ (аппаратная или программная);

- тип регистрации (перерегистрация).

43. После получения вышеуказанных регистрационных данных, АИС «ККМ онлайн» проводит проверку правильности данных и регистрирует новые данные или отказывает в регистрации новых данных в случаях несоответствия введенных данных, с указанием причины отказа.

44. В случае получения отказа в регистрации новых данных ККМ, ОФД обязан устранить причину отказа и повторно направить запрос на перерегистрацию.

45. Процедура перерегистрации ККМ завершается только при получении регистрационных данных, соответствующих Протоколу передачи фискальных данных.

46. При перерегистрации ККМ в АИС «ККМ онлайн» остаются неизменными следующие регистрационные данные:

- регистрационный номер ККМ;

- наименование производителя ККМ;

- наименование модели ККМ;

- заводской номер ККМ;

- тип ККМ (аппаратная или программная).

47. В случае смены объекта предпринимательства, в котором ранее была зарегистрирована ККМ, на другой объект предпринимательства, перед проведением процедуры перерегистрации ККМ, ОФД обязан зарегистрировать в АИС «ККМ онлайн» другой объект, на которую намечается перерегистрировать данную ККМ.

## **Глава 4. Порядок снятия с регистрации ККМ**

48. Для снятия с регистрации ККМ ОФД направляет запрос через сервис «registerKkm» АИС «ККМ онлайн», с указанием следующих регистрационных данных:

- уникальный код «Идентификатор объекта», присвоенный АИС «ККМ онлайн» при регистрации объекта предпринимательства;

- регистрационный номер ККМ;
- наименование производителя ККМ;
- наименование модели ККМ;
- заводской номер/номер версии ККМ;
- тип ККМ (аппаратная или программная);
- тип регистрации (снятие с регистрации).

49. Снятие с регистрации ККМ осуществляется в течение двух рабочих дней со дня подачи субъектом заявления, путем направления запроса через сервис «registerKkm» АИС «ККМ онлайн», с указанием следующих фискальных данных согласно фискального отчета ККМ:

- дата формирования отчета;

- сквозной порядковый номер отчета;

- период работы ККМ в фискальном режиме с момента перевода ККМ в фискальный режим;

- общее количество чеков в разрезе расчетных операций, сформированных с момента перевода ККМ в фискальный режим;

- общая необнуляемая сумма в разрезе расчетных операций с момента перевода ККМ в фискальный режим;

- общая необнуляемая сумма в разрезе видов платежей (наличные, безналичные) с момента перевода ККМ в фискальный режим.

50. После получения регистрационных данных, соответствующих Протоколу передачи фискальных данных, АИС «ККМ онлайн» в режиме реального времени сверку фискальных данных фискального отчета ККМ с данными АИС «ККМ онлайн» и снимает с регистрации ККМ исключительно при условии получения уполномоченным налоговым органом всех фискальных данных, или отказывает в снятии с регистрации ККМ в случае расхождения показателей фискальных данных ККМ и АИС «ККМ онлайн», с указанием причины отказа.

51. В случае получения отказа в снятии с регистрации ККМ по причине несоответствия данных Протоколу передачи фискальных данных, ОФД обязан устранить причину отказа и повторно направить запрос на снятие с регистрации.

52. В случае получения отказа в снятии с регистрации ККМ по причине расхождения фискальных данных ККМ и АИС «ККМ онлайн», ОФД обязан руководствоваться Порядком регистрации и применения контрольно-кассовых машин, утвержденным постановлением Правительства Кыргызской Республики от 24 июня 2020 года № 356.

53. Процедура снятия с регистрации ККМ завершается только при получении регистрационных данных, соответствующих Протоколу передачи фискальных данных, и устранения расхождений фискальных данных ККМ и АИС «ККМ онлайн».

54. В случае по результатам процедуры снятия с регистрации ККМ в АИС «ККМ онлайн» за субъектом и/или объектом предпринимательства будут отсутствовать зарегистрированные ККМ, АИС «ККМ онлайн» на данные субъект и/или объект предпринимательства присваивается статус «Снят с регистрации».

\_\_\_\_\_\_\_\_\_\_\_\_\_\_\_\_\_\_\_\_\_\_\_\_\_\_\_\_\_\_\_\_\_\_\_\_\_\_\_\_\_\_\_\_\_\_\_\_\_\_\_\_\_\_\_\_\_\_\_\_